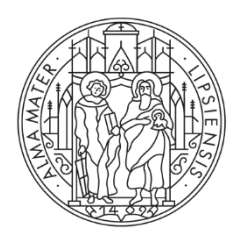

**UNIVERSITAT LEIPZIG** 

# **Personendaten und Forschungsinformationen**

Anleitung zur Eingabe der Daten und Abbildung auf der neuen Website

**Stand Juli 2020**

#### **Stabsstelle Universitätskommunikation**

Ritterstraße 30 – 36, 04109 Leipzig internes Postfach 410103 Telefon 0341 97-35025 Telefax 0341 97-35039 [kommunikation@uni-leipzig.de](mailto:kommunikation@uni-leipzig.de)

#### **Dezernat 1 Forschung und Transfer**

Ritterstraße 26, 04109 Leipzig internes Postfach 437001 Telefon 0341 97-3500 Telefax 0341 97-35009 [dezernat1@zv.uni-leipzig.de](mailto:dezernat1@zv.uni-leipzig.de)

# Inhaltsverzeichnis

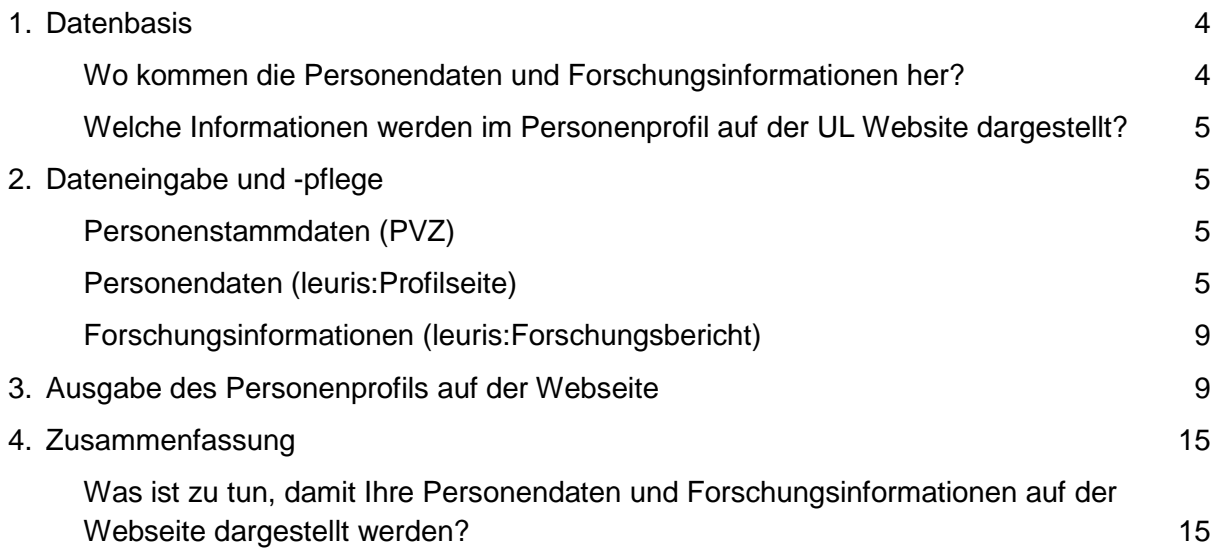

### **Ziel der Abbildung von Personendaten und Forschungsinformationen auf der neuen Website**

Die Prozesse und Darstellung von Personendaten und Forschungsinformationen wurden im Zuge der Konzeption des Internet-Relaunchs grundlegend überarbeitet.

Die Strategie des Webseiten-Relaunchs basiert auf drei zentralen Säulen:

- (Mehr-)Wert für Forschung und Lehre schaffen
- Vereinte Vielfalt nach außen tragen
- Unterstützung durch moderne Strukturen leisten

Aus diesen übergeordneten Zielen leitet sich die Entscheidung ab, für alle Mitarbeiterinnen und Mitarbeiter sowie in der Forschung tätigen Angehörigen unserer Universität, ein standardisiertes Personenprofil und standardisierte Forschungsinformationen (z. B. Publikationsdarstellung und Darstellung Forschungsprojekte) anzubieten.

### **Vorteile für Sie:**

- Einheitliche Daten zu Ihrer Person und Ihrem Forschungsoutput in den Medien der Universität
- Reduzierter Pflegeaufwand für Personendaten und Forschungsinformationen
- Zeitersparnis, da Forschungs- und Personendaten standardisiert aus den Fachsystemen der Universität Leipzig übernommen werden
- Qualitätssicherung Ihrer Daten, da zentrale Richtlinien zu notwendigen Kategorisierungen und Darstellungsformen bestehen

### **Vorteile für die Besucherinnen und Besucher der neuen Website und Ihres Personenprofils:**

- Verbesserte Orientierung auf den Internetseiten der Universität Leipzig, da eine einheitliche Darstellung gegeben ist
- Zeitersparnis und verbesserte Nutzerführung im Auffinden der Informationen über Forschende unserer Universität
- Verbesserte Qualität und verlässliche Aktualität sowie Konsistenz der Daten auf verschiedene Medien der Universität

Die Darstellung des Personenprofils wird mittels des Leipzig University Research Information System (leuris), bzw. der leuris:Profilseite und des leuris:Forschungsberichts ermöglicht. Ein Übersicht und kurze Einführung über das

Forschungsinformationssystem leuris kann man im LUMAG Artikel ["Was ist eigentlich](https://magazin.uni-leipzig.de/2020/06/was-ist-eigentlich-leuris/)  [leuris?"](https://magazin.uni-leipzig.de/2020/06/was-ist-eigentlich-leuris/) und auf der [Internetseite des Dienstes f](https://www.uni-leipzig.de/forschung/forschungsservice/forschungsinformationen/)inden.

### <span id="page-3-0"></span>1. Datenbasis

## <span id="page-3-1"></span>**Wo kommen die Personendaten und Forschungsinformationen her?**

Die Personenstammdaten (Name, Vorname, Titel, Funktion, Organisationseinheit, E-Mail-Adresse) kommen direkt aus dem Personalverzeichnis der Universität Leipzig (PVZ). Die Personendaten (Kurzprofil, Lebenslauf, Forschungsprofil, Lehrprofil und Lehraktivitäten) stammen aus der leuris:Profilseite, Forschungsinformationen, bzw. Forschungsaktivitäten kommen direkt aus dem leuris:Forschungsbericht.

Diese drei Datenbanken werden über eine Schnittstelle in den neuen Webauftritt eingebunden. Die Schnittstelle fungiert dabei als Datendrehscheibe, die sich ihre Informationen aus verschiedenen Quellen holt, sie über eindeutige Identifier zusammenführt und über unterschiedliche Kanäle wieder ausgeben kann. Somit können Personendaten und Forschungsinformationen in den jeweiligen Quellsystemen gepflegt werden und eine doppelte Datenpflege ist überflüssig.

Diese Datendrehscheibe wird über ein Plugin in das Redaktionssystem (TYPO3) eingebunden. Wenn sich Änderungen an Ihren Daten ergeben, stellt die Schnittstelle sicher, dass die Änderungen auf den TYPO3-Seiten täglich aktualisiert werden.

Im Zuge der Umstellung des Webauftritts der Universität Leipzig auf das neue Design wurde die leuris:Profilseite eingeführt, in der Sie als Mitglied und/oder in der Forschung tätige Angehörige der Universität zusätzliche Angaben zu Ihrem Personenprofil pflegen können. Von der leuris:Profilseite kann auch auf den leuris:Forschungsbericht gewechselt werden, um zusätzliche Forschungsleistungen einzutragen. Die Funktionalitäten der leuris:Profilseite werden kontinuierlich ausgebaut. Geben Sie uns dazu gern Ihr Feedback per E-Mail an [leuris@uni](mailto:leuris@uni-leipzig.de)[leipzig.de.](mailto:leuris@uni-leipzig.de)

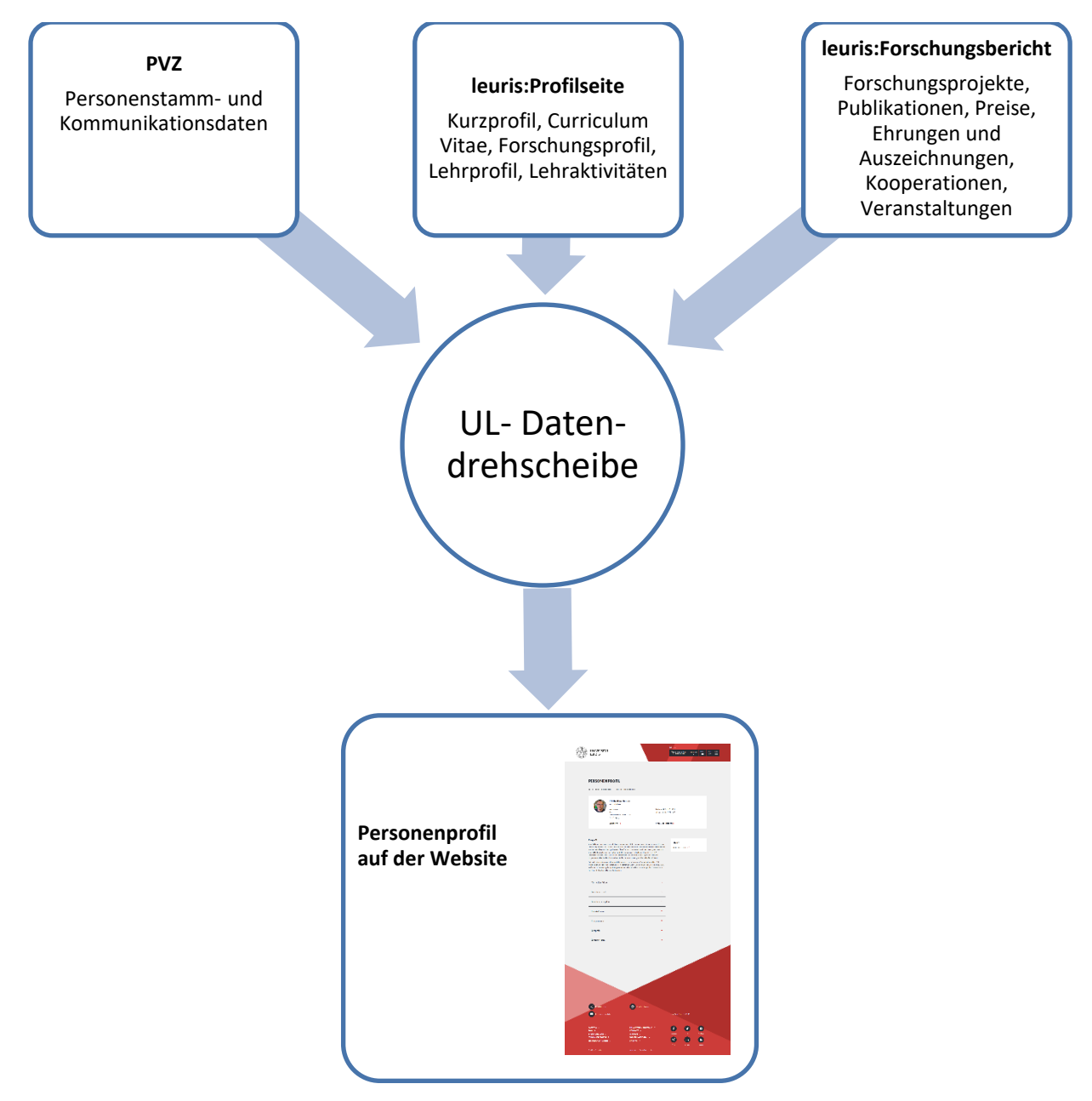

*Abb. 1: Datenquellen für Personenprofile auf der Website*

# <span id="page-4-0"></span>**Welche Informationen werden im Personenprofil auf der Website dargestellt?**

Über das Personenprofil werden folgende Informationen im Internet abgebildet:

- Visitenkarte
- Kurzprofil
- Curriculum Vitae
- **•** Forschungsprofil
- Forschungsprojekte
- Publikationen
- Kooperationen
- Preise, Ehrungen und Auszeichnungen
- Veranstaltungen
- Lehrprofil
- Lehraktivitäten

Ist zu einer Mitarbeiterin oder einem Mitarbeiter, sowie in der Forschung tätigen Angehörigen unserer Universität ein Personenprofil hinterlegt – d. h. wurden die Daten in der leuris:Profilseite und/oder im leuris:Forschungsbericht gepflegt – dann wird auf der Visitenkarte der Person im Internetauftritt der UL der Link "zum Profil" angezeigt. Ganz gleich, an welcher Stelle der Kontakt eingebunden ist oder ob er über die Suche gefunden wurde.

**Bitte beachten Sie**: eine digitale Visitenkarte mit persönlichen Stamm- und Kommunikationsdaten wird für jede Mitarbeiterin, jeden Mitarbeiter und jede/jeden in der Forschung tätige Angehörige unserer Universität automatisch auf der Internetseite angezeigt.

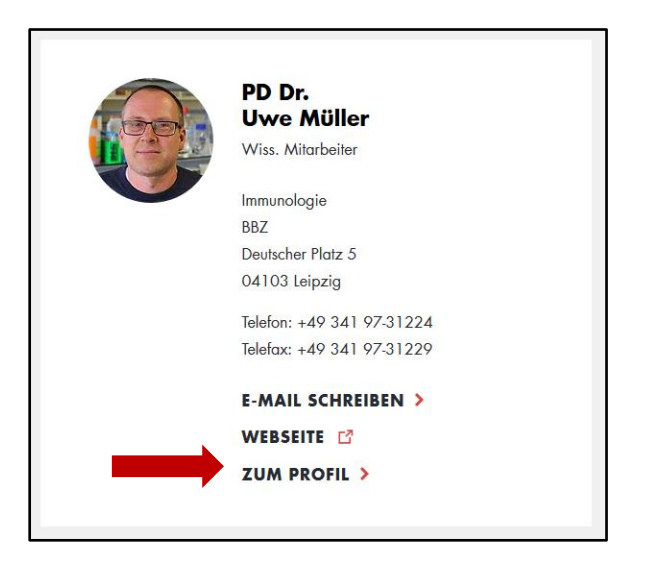

*Abb.2: Ansicht einer Visitenkarte im neuen Internetauftritt der UL mit Profillink [\(Suchergebnis online ansehen\)](https://www.uni-leipzig.de/search/?mksearch%5Bterm%5D=uwe+m%C3%BCller&mksearch%5Bsubmit%5D=Suche+abschicken&mksearch%5Bsubmit%5D=)*

Folgt der Nutzer dem Link "Zum Profil" öffnet sich ein neuer Browsertab und das Personenprofil der Person wird angezeigt (siehe Abb. 3)

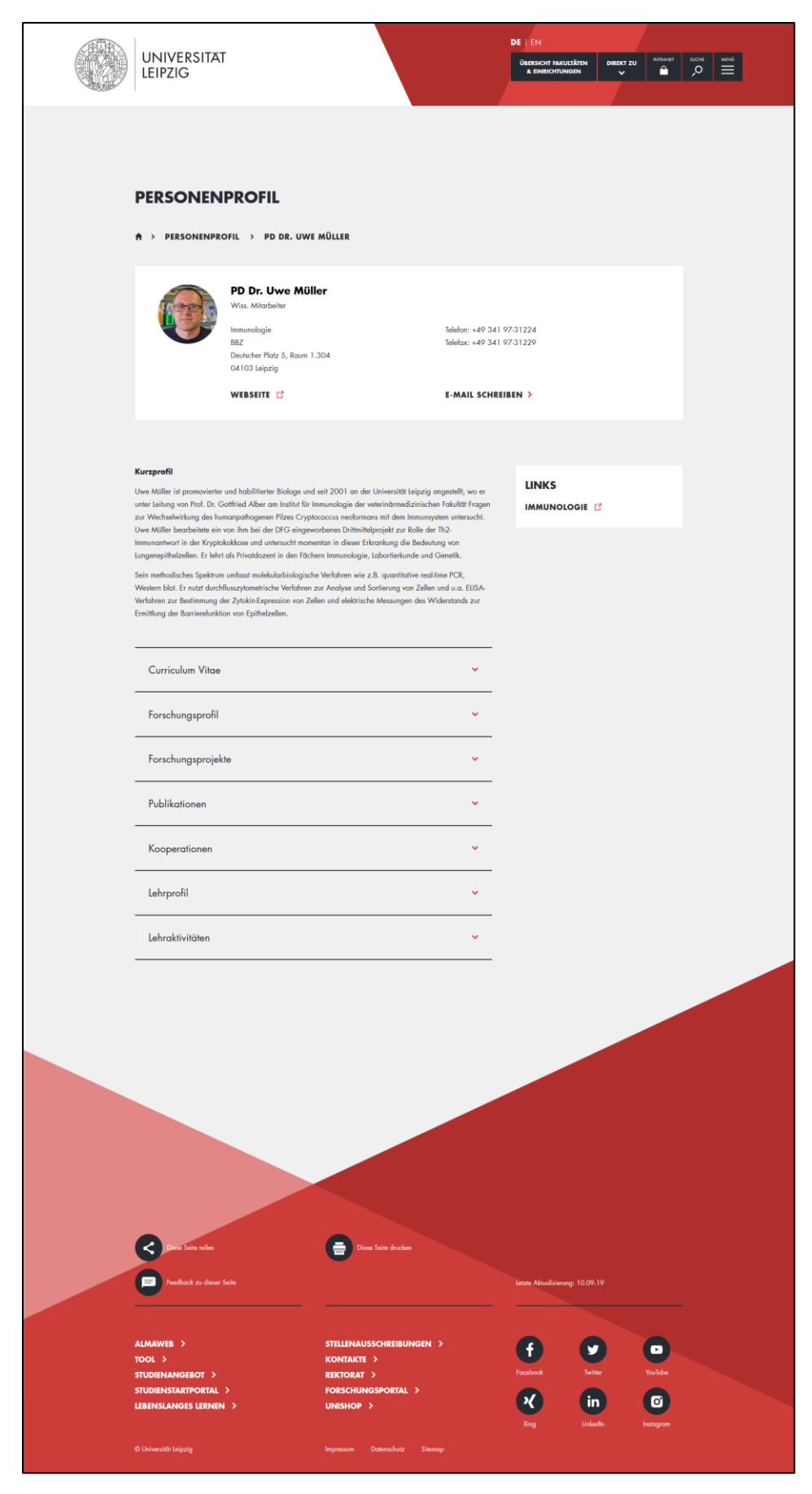

*Abb. 3: Beispiel eines Personenprofils von Dr. Uwe Müller [\(Personenprofil online ansehen\)](https://www.uni-leipzig.de/personenprofil/mitarbeiter/dr-uwe-mueller/)*

## <span id="page-7-0"></span>2. Dateneingabe und -pflege

## <span id="page-7-1"></span>**Personenstammdaten (PVZ)**

Die Stamm- und Kommunikationsdaten einer Person, die auf der Visitenkarte angezeigt werden, werden im Personalverzeichnis (PVZ, [https://pvz.uni-leipzig.de/\)](https://pvz.uni-leipzig.de/) gepflegt. Stellen Sie sicher, dass Ihre Personendaten vollständig und korrekt im PVZ eingetragen sind. Dazu wenden Sie sich bitte an Ihre PVZ-Beauftragte bzw. Ihren PVZ-Beauftragten. Wer das in Ihrer Einrichtung ist, erfahren Sie direkt im PVZ, wenn Sie sich den Kontakt Ihrer Einrichtung anzeigen lassen (siehe Abb. 4). Wenn Sie allgemeine Fragen zum Personalverzeichnis haben, finden Sie die passenden Ansprechpartnerinnen und Ansprechpartner unter "Kontakt" (siehe Abb. 4).

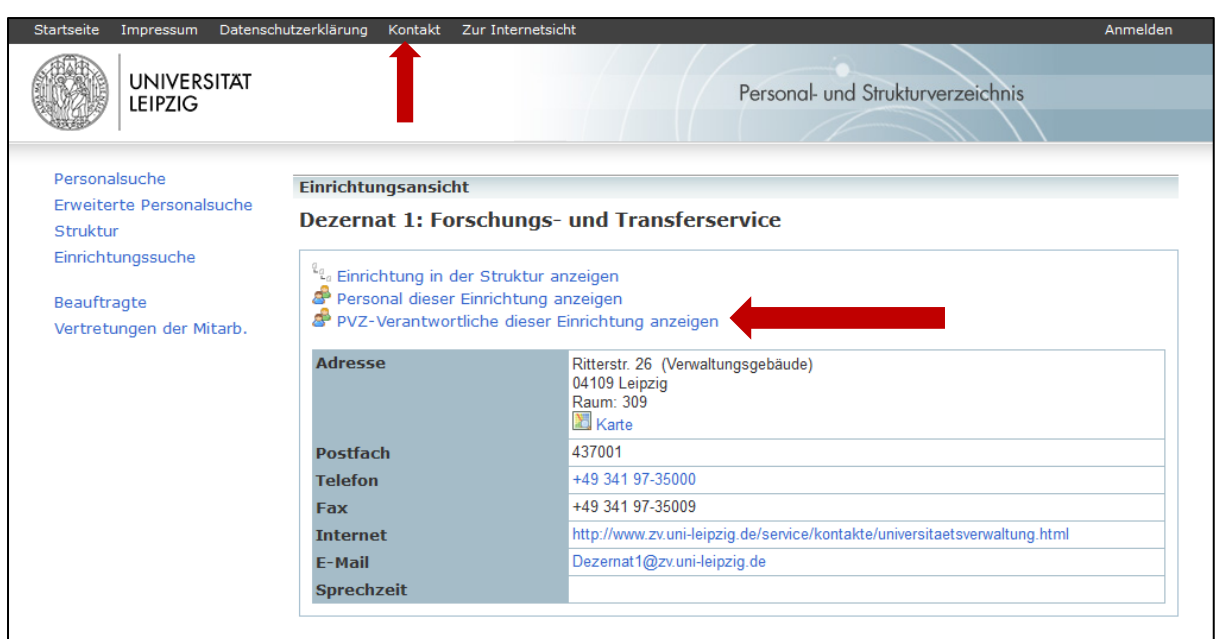

<span id="page-7-2"></span>*Abb. 4: Stamm- und Kommunikationsdatenpflege im Personalverzeichnis (PVZ)*

# **Personendaten (leuris:Profilseite)**

Hauptelemente Ihres Personenprofils werden aus der leuris:Profilseite gespeist.

Jede Mitarbeiterin, jeder Mitarbeiter und in der Forschung tätige Angehörige unserer Universität kann folgende Informationen auf Deutsch und Englisch in der leuris:Profilseite [\(https://leuris.uni-leipzig.de/login\)](https://leuris.uni-leipzig.de/login) pflegen, damit sie im Personenprofil ausgegeben werden können:

- 
- Curriculum Vitae Lehraktivitäten
	- Forschungsprofil
- Kurzprofil Lehrprofil
	-

5

Diese Informationen können Sie selbst pflegen oder die Pflege der Informationen an andere Mitarbeiterinnen und Mitarbeiter delegieren. Das genaue Verfahren ist in der [Handlungsanleitung \(leuris-Wiki\)](https://leuris.uni-leipzig.de/wiki/doku.php?id=personenprofil) beschreiben.

**Bitte** nutzen Sie bevorzugt die online zur Verfügung gestellte Version der Handlungsanweisung, da die Papierversion nicht fortwährend aktualisiert werden kann.

## <span id="page-8-0"></span>**Forschungsinformationen (leuris:Forschungsbericht)**

Forschungsaktivitäten, die in Ihrem Personenprofil angezeigt werden, speisen sich aus dem leuris:Forschungsbericht. Die Forschenden unserer Universität können jederzeit fortlaufend Eintragungen im leuris:Forschungsbericht [\(https://fob.uni](https://fob.uni-leipzig.de/login)[leipzig.de/login\)](https://fob.uni-leipzig.de/login) vornehmen. Im Personenprofil können pro Aktivitätstyp fünf Aktivitäten (Projekte, Publikationen, Preise/Ehrungen, internationale Kooperationen und wissenschaftliche Veranstaltungen) ausgegeben werden. Die im Personenprofil anzuzeigenden Forschungsaktivitäten können entweder in der leuris:Profilseite oder direkt im leuris:Forschungsbericht ausgewählt (favorisiert) werden und sind dann am Folgetag im Personenprofil auf der Internetseite sichtbar.

**Bitte beachten Sie:** Der leuris:Forschungsbericht dient der institutionellen Forschungsberichterstattung der Universität Leipzig. Forschungsaktivitäten, die Sie im Rahmen Ihrer Beschäftigung an anderen Forschungseinrichtungen durchgeführt haben, gehören nicht in den Forschungsbericht unserer Universität. Das leuris-Team arbeitet hier bereits an einer alternativen Lösung.

Für die Auswahl Ihrer Favoriten sollten die Eintragungen im leuris:Forschungsbericht stets auf dem aktuellen Stand sein. Für alle Eintragungen in den leuris:Forschungsbericht beachten Sie bitte die Hinweise im [leuris-Wiki.](https://leuris.uni-leipzig.de/wiki/doku.php?id=forschungsaktivitaeten) Die Publikationsmeldungen aus den schriftlichen Forschungsberichten der Jahre 2008- 2015 werden schrittweise von der Universitätsbibliothek in den leuris:Forschungsbericht eingepflegt. Bitte prüfen Sie daher vor einer Neueintragung, ob bereits ein Eintrag vorhanden ist.

## <span id="page-8-1"></span>3. Ausgabe des Personenprofils auf der Webseite

Jede Mitarbeiterin, jeder Mitarbeiter und auch in der Forschung tätige Angehörige der unserer Universität können ein Personenprofil erhalten. Dieses Personenprofil ist sowohl über die zentrale Personensuche der Universität als auch über die dezentralen Seiten der Fakultät bzw. des Instituts zu erreichen. Sehen Sie sich ein Beispiel für ein schon existierendes Personenprofil eines unserer Wissenschaftler online an: [Personenprofil PD Dr. Uwe Müller](https://www.uni-leipzig.de/personenprofil/mitarbeiter/dr-uwe-mueller/)

#### **Detailansicht Personenprofil: Visitenkarte**

In der Visitenkarte (siehe Abb.5) werden die zentralen Kontaktinformationen zu einer Person abgebildet. Die Daten kommen aus dem PVZ und können nur dort bearbeitet werden (siehe Abschnitt Dateneingabe- und pflege).

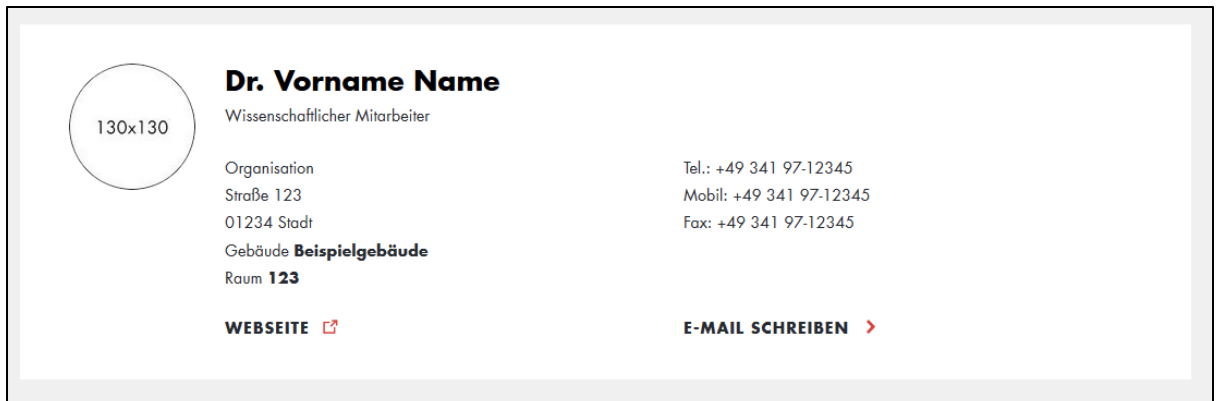

*Abb. 5: Muster einer Visitenkarte auf einer Personenprofilseite* 

Zusätzlich kann ein Foto im TYPO3 eingepflegt werden. Dazu senden Sie bitte ein Foto in webgerechter Auflösung (max. 300 px Seitenlänge) und mit der Angabe des Fotografen sowie der Lizenzfreigabe zur Veröffentlichung im Internet an [online](mailto:online-redaktion@uni-leipzig.de)[redaktion@uni-leipzig.de](mailto:online-redaktion@uni-leipzig.de)

#### **Detailansicht Personenprofil: Kurzprofil**

Jede Mitarbeiterin, jeder Mitarbeiter und auch in der Forschung tätige Angehörige unserer Universität, die eine Personenprofilseite gepflegt haben, kann in der leuris:Profilseite einen unformatierten Text, d.h. ohne Auszeichnungsmerkmale wie kursiv, fett, usw., mit bis zu 1.000 Zeichen zu seiner Person und seinem Lebenslauf auf Deutsch und/oder Englisch hinterlegen. Im Kurzprofil stellen Sie kurz Ihre aktuelle Position und Aufgaben sowie wichtige Stationen Ihrer Karriere vor.

### Kurzprofil

Vorname Nachname ist wissenschaftliche Mitarbeiterin an der Professur XY/XYZ. Sie forscht und lehrt zu Themenschwerpunkten in den Bereichen Name Bereich 1, Bereich 2, Bereich 3.

Aktuell forscht Sie zu XY/XYZ. In ihrer Dissertation widmet sie sich der Fragestellung XY. Ziel ist es XY. Vor ihrer Tätigkeit an der Universität Leipzig war sie XY.

*Abb. 6: Muster eines Kurzprofils auf einer Personenprofilseite*

### **Detailansicht Personenprofil: Curriculum Vitae**

Ihre Ausbildung und die beruflichen Stationen können strukturiert (Anfangs- /Enddatum sowie Tätigkeitsbezeichnung (inkl. Arbeitgeber) in der leuris:Profilseite eingetragen werden und erscheinen in der untenstehenden Formatierung auf der Webseite. Der CV kann in die Kategorien "Berufserfahrung" und "Ausbildung" untergliedert werden. Man kann sein Lebenslauf in deutscher und/oder englischer Sprache hinterlegen.

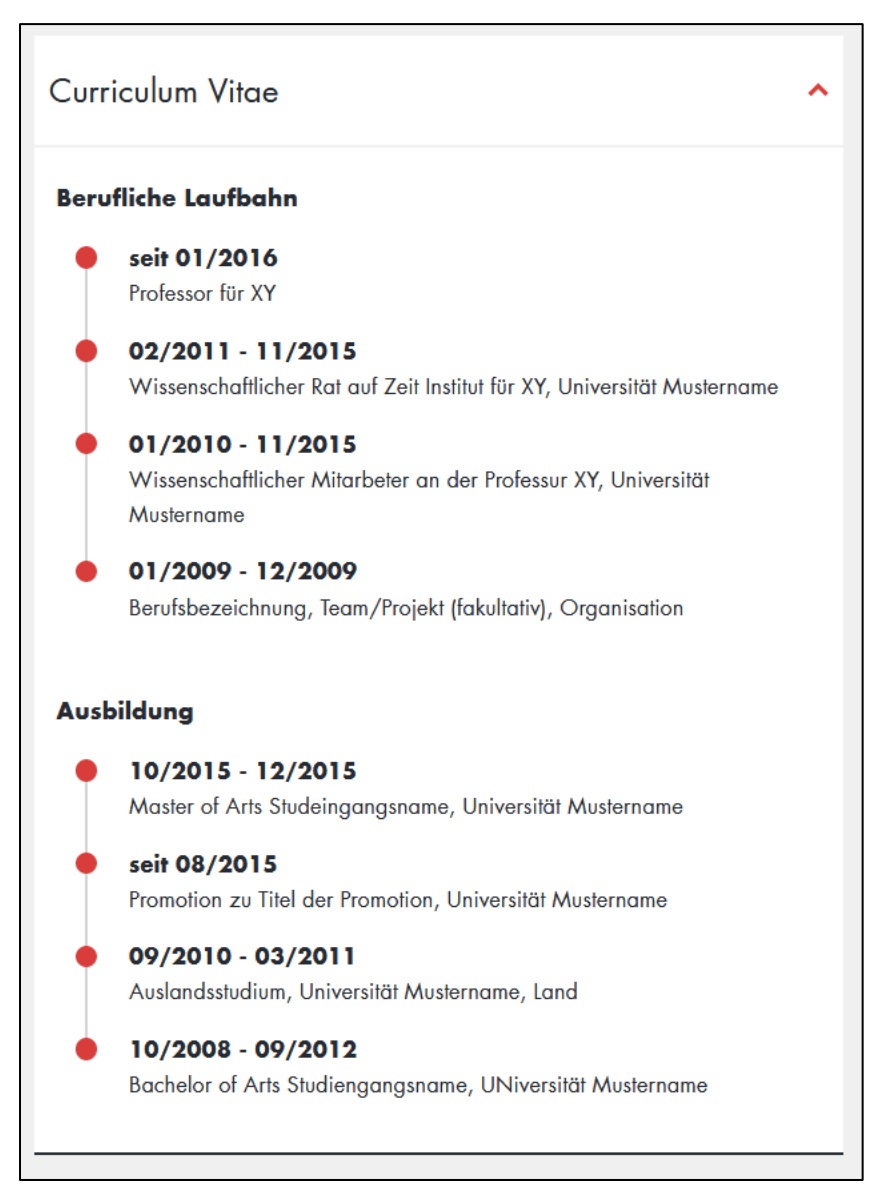

*Abb. 7: Muster eines Curriculum Vitae auf einer Personenprofilseite*

### **Detailansicht Personenprofil: Forschungsprofil**

Sie legen das Forschungsprofil in der leuris:Profilseite als formatierten Text an. Dafür stehen Ihnen bis zu 1.500 Zeichen zur Verfügung. Der Text kann in deutscher und/oder englischer Sprache eingetragen werden. Im Forschungsprofil können Sie Ihre Forschungsinteresse, Forschungsschwerpunkte, vorige, aktuelle oder geplante Projekte, bedeutende Publikationen, ihre Forschungsnetzwerke, usw. darstellen.

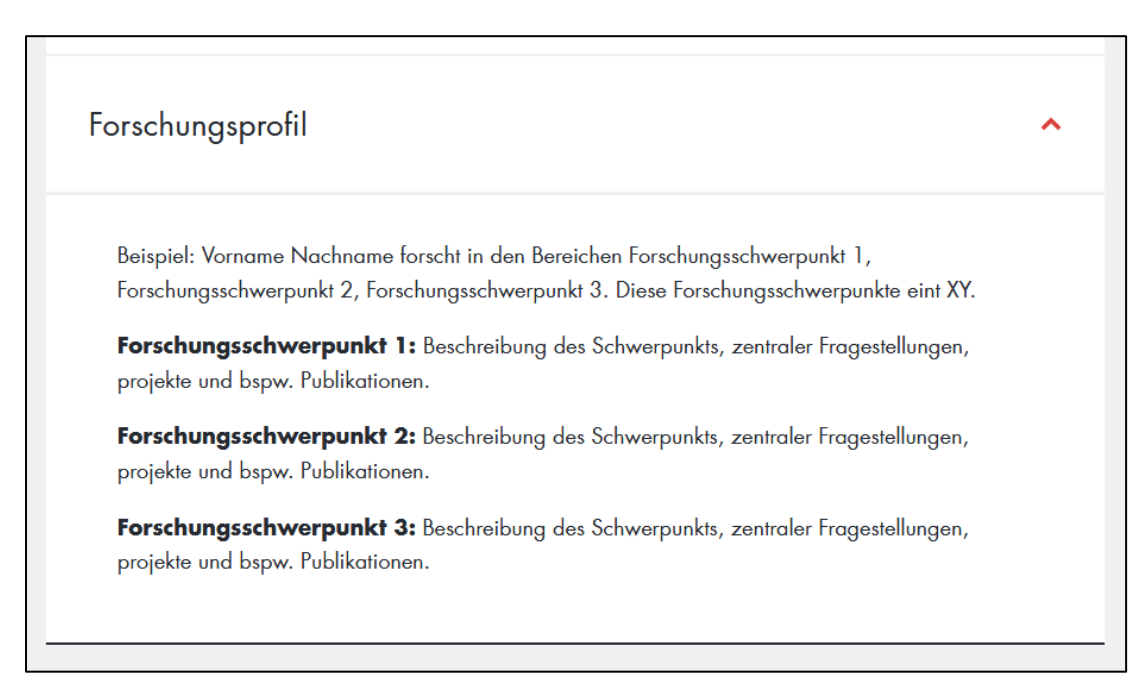

*Abb. 8: Muster eines Forschungsprofils auf einer Personenprofilseite*

#### **Detailansicht Personenprofil: Forschungsaktivitäten**

Im Personenprofil kann man jeden Typ der Forschungsaktivitäten, die innerhalb des leuris:Forschungsberichts gesammelt wurden, anzeigen. Zurzeit sammelt unsere Universität folgende Forschungsaktivitäten: Projekte, Publikationen, Preise und Auszeichnungen, Veranstaltungen sowie Kooperationen.

Nachdem Sie im leuris:Forschungsbericht oder in der leuris:Profilseite bis zu fünf Aktivitäten favorisiert haben, werden diese in Ihrem Profil angezeigt.

Mit Klick auf "Details ansehen" oder "Weitere Forschungsaktivitäten" wird die Besucherin oder der Besucher zum leuris:Portal [\(https://fob.uni-leipzig.de/welcome\)](https://fob.uni-leipzig.de/welcome) weitergeleitet.Dort können alle Forschungsleistungen der jeweiligen Wissenschaftlerin oder des jeweiligen Wissenschaftlers angesehen werden. Die Metadaten der Forschungsaktivitäten kann jede Wissenschaftlerin, jeder Wissenschaftler im leuris:Forschungsbericht selbst fortwährend pflegen (siehe Abschnitt Dateneingabeund pflege).

**Bitte beachten Sie:** Derzeit können keine Forschungsaktivitäten abgebildet werden, die außerhalb einer Anstellung an der Universität Leipzig entstanden sind.

Ein Beispiel der Darstellung von Forschungsprojekten im Personenprofil können Sie in Abb. 9 sehen. Alle andere Forschungsaktivtätstypen sind analog dazu im Personenprofil dargestellt.

| Forschungsprojekte                                                                                                    |  |
|----------------------------------------------------------------------------------------------------|--|
| <b>Projekttitel</b><br>٠<br>Nachname Projektleiters/leiterin, Vorname<br>Laufzeit: MM/JJ - MM/JJ<br>Mittelgeber: Name des Mittelgebers<br><b>DETAILS ANSEHEN [7]</b> |  |
| <b>Projekttitel</b><br>۰<br>Nachname Projektleiters/leiterin, Vorname<br>Laufzeit: MM/JJ - MM/JJ<br>Mittelgeber: Name des Mittelgebers<br><b>DETAILS ANSEHEN [7]</b> |  |
| <b>Projekttitel</b><br>٠<br>Nachname Projektleiters/leiterin, Vorname<br>Laufzeit: MM/JJ - MM/JJ<br>Mittelgeber: Name des Mittelgebers<br><b>DETAILS ANSEHEN [7]</b> |  |
| <b>Projekttitel</b><br>٠<br>Nachname Projektleiters/leiterin, Vorname<br>Laufzeit: MM/JJ - MM/JJ<br>Mittelgeber: Name des Mittelgebers<br><b>DETAILS ANSEHEN [3]</b> |  |
| • Projekttitel<br>Nachname Projektleiters/leiterin, Vorname<br>Laufzeit: MM/JJ - MM/JJ<br>Mittelgeber: Name des Mittelgebers<br><b>DETAILS ANSEHEN [3]</b>           |  |
| WEITERE FORSCHUNGSPROJEKTE >                                                                                                    |  |

*Abb. 9: Muster einer Übersicht zu den Forschungsprojekten auf einer Personenprofilseite*

#### **Detailansicht Personenprofil: Lehrprofil**

Sie können in der leuris:Profilseite einen formatierten Text mit bis zu 1.500 Zeichen mit einer Beschreibung Ihres Lehrprofils in deutscher und englischer Sprache eintragen.

Inhalt dieses Profils sollten Ihre Lehrschwerpunkte, konkrete Inhalte und Verbindungslinien zwischen Ihren Lehrschwerpunkten (sofern vorhanden) sein.

Lehrprofil Lorem ipsum dolor sit amet, consetetur sadipscing elitr, sed diam nonumy eirmod tempor invidunt ut labore et dolore magna aliquyam erat, sed diam voluptua. At vero eos et accusam et justo duo dolores et ea rebum. Stet clita kasd gubergren, no sea takimata sanctus est Lorem ipsum dolor sit amet. Lorem ipsum dolor sit amet, consetetur sadipscing elitr, sed diam nonumy eirmod tempor invidunt ut labore et dolore magna aliquyam erat, sed diam voluptua. At vero eos et accusam et justo duo dolores et ea rebum. Stet clita kasd gubergren, no sea takimata sanctus est Lorem ipsum dolor sit amet.

*Abb. 10: Muster eines Lehrprofils auf einer Personenprofilseite*

### **Detailansicht Personenprofil: Lehraktivitäten**

Sie können Ihre Lehraktivitäten, z. B. einzelne Lehrveranstaltungen, Seminare oder Vorlesungen in der leuris:Profilseite als formatierten Freitext auf Deutsch und/oder Englisch eintragen.

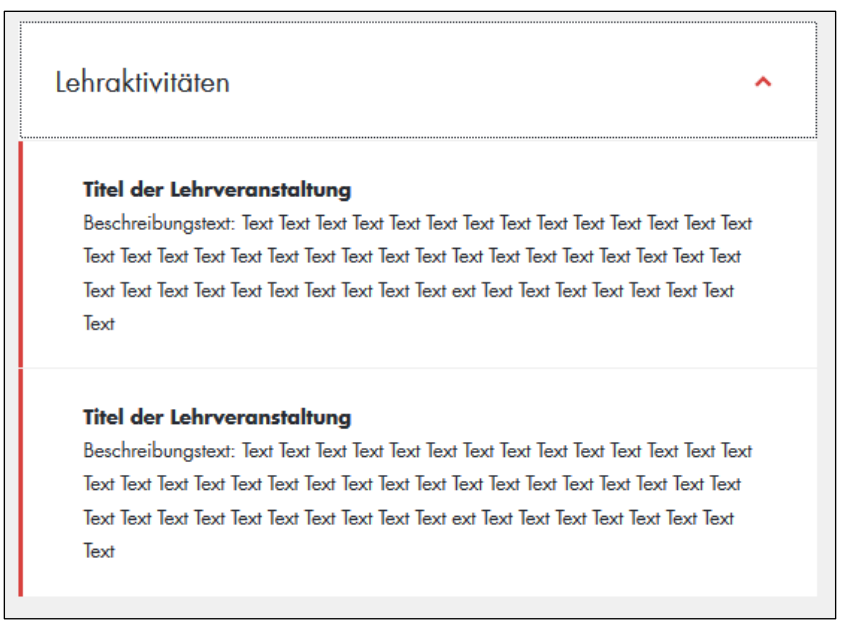

*Abb. 11: Muster einer Übersicht von Lehraktivitäten auf einer Personenprofilseite*

### <span id="page-14-0"></span>4. Zusammenfassung

# <span id="page-14-1"></span>**Was ist zu tun, damit Ihre Personendaten und Forschungsinformationen auf der Webseite dargestellt werden?**

**Schritt 1:** Stellen Sie sicher, dass Ihre Personendaten vollständig und korrekt im PVZ eingetragen sind. PVZ-Daten werden von dem PVZ-Beauftragten Ihrer Einrichtung gepflegt. Bitte koordinieren Sie Anpassungen mit dem Beauftragten/der Beauftragten Ihrer Einrichtung.

**Schritt 2:** Überprüfen und pflegen Sie folgende Daten in der deutschen und/oder englischen Sprachversion in der [leuris:Profilseite:](https://leuris.uni-leipzig.de/login)

- Kurzprofil
- CV
- Forschungsprofil
- Lehrprofil
- Lehraktivitäten

**Schritt 3:** Überprüfen und pflegen Sie folgende Daten im leuris: Forschungsbericht und markieren Sie jeweils bis zu fünf Favoriten, die in Ihrem Personenprofil auf der Website angezeigt werden sollen:

- Forschungsprojekte
- Publikationen
- Preise, Ehrungen & Auszeichnungen (dazu gehören auch invited, named und keynote lectures)
- Kooperationen
- Veranstaltungen